# <span id="page-0-5"></span>Tomcat Private Instances

**[Overview](#page-0-0)** [Private instances](#page-0-1) **[Configuration](#page-0-2)** [Default configuration](#page-0-3) [Configure applications](#page-0-4) [Configure SSL](#page-1-0) [Proxies](#page-1-1) [Manage services as a user](#page-1-2) [Tomcat security](#page-2-0) [Additional documentation](#page-2-1)

# <span id="page-0-0"></span>**Overview**

### **Notes:**

- $\bullet$ Apache Tomcat® requires cPanel & WHM version 76 or higher.
- We **strongly** recommend that only experienced Tomcat administrators use Tomcat.

[Tomcat](https://documentation.cpanel.net/display/EA4/Tomcat) runs as a per-user private instance. This allows each cPanel account user to manage their own Tomcat services and configuration.

# <span id="page-0-1"></span>**Private instances**

Each user's instance of Tomcat runs its applications as the user. The user can stop and start services, and manage their Tomcat configuration to suit their needs. This differs from the EasyApache 3 implementation, where users shared the Tomcat implementation.

The private instance approach increases the security of your system and operates on the user's designated ports.

# <span id="page-0-2"></span>**Configuration**

### **Note:**

A cPanel user **must** possess shell access to perform these actions.

When you enable Tomcat for a user account, the system sets up a blank environment for the user. The system creates the environment in the following location, where user represents the user's username:

/home/user/ea-tomcat85/conf

## <span id="page-0-3"></span>**Default configuration**

EasyApache 4 makes the following configuration changes from the default Tomcat 8.5 behavior to the ~/ea-tomcat85/conf/server.xml file:

- Disables the shutdown port by default.
- **Sets the xpoweredBy attribute of all Connectors to a false value.**
- Remove the redirectPort attribute.
- Adds the ErrorReportValue class to all hosts with the showServerInfo value set to a false value.
- Sets the following host attributes to a false value:
	- autoDeploy
	- deployOnStartup
	- deployXML

### <span id="page-0-4"></span>**Configure applications**

To use the Tomcat instance, configure the desired applications in the /home/user/ea-tomcat85/webapps directory. You can also set up a proxy to point to the app's location. For more information about proxies, read our [Tomcat Proxies](https://documentation.cpanel.net/display/EA4/Tomcat+Proxies) documentation.

We provide the /opt/cpanel/ea-tomcat85/test. jsp test script that the user can use to test whether their Tomcat configuration works.

### **Note:**

If you migrated from EasyApache 3 to EasyApache 4, the system configured each Tomcat user's domains in the user's ~/ea-tomcat8 5/conf/server.xml file. It also set up include files with a proxy to duplicate the EasyApache 3 proxy behavior.

<span id="page-1-0"></span>**Configure SSL**

If you want to use SSL in Tomcat, you **must** configure it manually.

To configure SSL, perform the following steps:

- 1. Request a port for SSL from the system administrator. The system administrator can assign these ports with [The cpuser\\_port\\_authority](https://documentation.cpanel.net/display/76Docs/The+cpuser_port_authority+script) [script](https://documentation.cpanel.net/display/76Docs/The+cpuser_port_authority+script).
- 2. Configure the port to use SSL in the ~/ea-tomcat85/conf/server.xml file.
	- a. Add the redirectPort attribute.
		- b. Add the appropriate SSL connector.

For example, you wanted to configure SSL with HTTP, your entry might resemble the following example, where 10000 represent s your assigned HTTP port, and 10003 represents the SSL port:

```
<Connector port="10000" protocol="HTTP/1.1"
connectionTimeout="20000" redirectPort="10003" />
<Connector port="10003"
protocol="org.apache.coyote.http11.Http11Protocol"
SSLEnabled="true" scheme="https" secure="true" sslProtocol="TLS"
keystoreFile="/path/to/kestorefile"
keystorePass="my_keystore_password"/>
```
### **Note:**

We **strongly** recommend that you do **not** store plain text passwords in files. However, if you do, you **must not** loosen the .conf file permissions.

For more information, read Tomcat's [SSL/TLS Configuration](https://tomcat.apache.org/tomcat-8.5-doc/ssl-howto.html) documentation.

# <span id="page-1-1"></span>**Proxies**

You must set up Apache proxies manually. You can also configure Tomcat to mimic the EasyApache 3 proxy behavior in a personal instance. For more information, read our [Tomcat Proxies](https://documentation.cpanel.net/display/EA4/Tomcat+Proxies) documentation.

### <span id="page-1-2"></span>**Manage services as a user**

To manage services in Tomcat, users can use the the [cpuser\\_service manager](https://documentation.cpanel.net/display/CKB/The+cpuser_service_manager+script+and+the+Ubic+subsystem) and Ubic subsystem. This script adds services and allows users to easily stop and restart their services.

For example, run the following command on the command line to restart your Tomcat service:

```
ubic restart ea-tomcat85
```
### **Note:**

If Ubic does **not** exist in your PATH, you **must** add it to your configuration. For example, you might add the following line to your .bash rc file:

```
export PATH=$(dirname $(readlink
/usr/local/cpanel/3rdparty/bin/perl)):$PATH
```
### **Important:**

Jailshell users **cannot** see the status of their previously started Tomcat service. The default jailshell permissions **only** allow users to view their current session's processes. If they attempt to restart an already active service with Ubic, the system will launch a duplicate process.

### <span id="page-2-0"></span>**Tomcat security**

If your desired Tomcat applications support it, we **strongly** recommend that you enable Tomcat's [Security Manager](https://tomcat.apache.org/tomcat-8.5-doc/security-howto.html#Security_manager). This adds extra security, but may break some applications. For more information, read Tomcat's [Security Manager How To](https://tomcat.apache.org/tomcat-8.5-doc/security-manager-howto.html) documentation.

# <span id="page-2-5"></span><span id="page-2-1"></span>**Additional documentation**

[Suggested documentation](#page-2-5)[For cPanel users](#page-2-4)[For WHM users](#page-2-3)[For developers](#page-2-2)

- [Tomcat](https://documentation.cpanel.net/display/EA4/Tomcat)
- [The cpuser\\_service\\_manager script and the Ubic subsystem](https://documentation.cpanel.net/display/CKB/The+cpuser_service_manager+script+and+the+Ubic+subsystem)

# <span id="page-2-4"></span>Content by label

There is no content with the specified labels

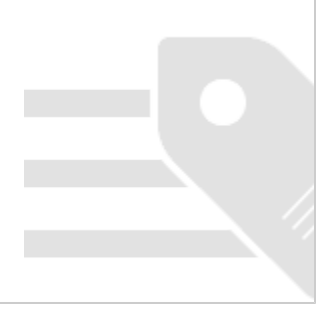

- <span id="page-2-3"></span>• [Tomcat](https://documentation.cpanel.net/display/EA4/Tomcat)
- [Tomcat Private Instances](#page-0-5)
- [Tomcat Proxies](https://documentation.cpanel.net/display/EA4/Tomcat+Proxies)
- [EasyApache 4 Release Notes](https://documentation.cpanel.net/display/EA4/EasyApache+4+Release+Notes)
- [EasyApache 4 and the ea-php-cli Package](https://documentation.cpanel.net/display/EA4/EasyApache+4+and+the+ea-php-cli+Package)
- <span id="page-2-2"></span>[WHM API 1 Functions - ea4\\_tomcat85\\_rem](https://documentation.cpanel.net/display/DD/WHM+API+1+Functions+-+ea4_tomcat85_rem)
- [WHM API 1 Functions ea4\\_tomcat85\\_add](https://documentation.cpanel.net/display/DD/WHM+API+1+Functions+-+ea4_tomcat85_add)
- [WHM API 1 Functions ea4\\_tomcat85\\_list](https://documentation.cpanel.net/display/DD/WHM+API+1+Functions+-+ea4_tomcat85_list)
- [UAPI Functions LangPHP::php\\_get\\_impacted\\_domains](https://documentation.cpanel.net/display/DD/UAPI+Functions+-+LangPHP%3A%3Aphp_get_impacted_domains)
- [WHM API 1 Functions php\\_fpm\\_config\\_get](https://documentation.cpanel.net/display/DD/WHM+API+1+Functions+-+php_fpm_config_get)